# Memento ligne de commandes, shell bash

Thème architectures matérielles et systèmes d'exploitation

Première NSI, [Lycée du Parc](https://frederic-junier.org/)

## **Table des matières**

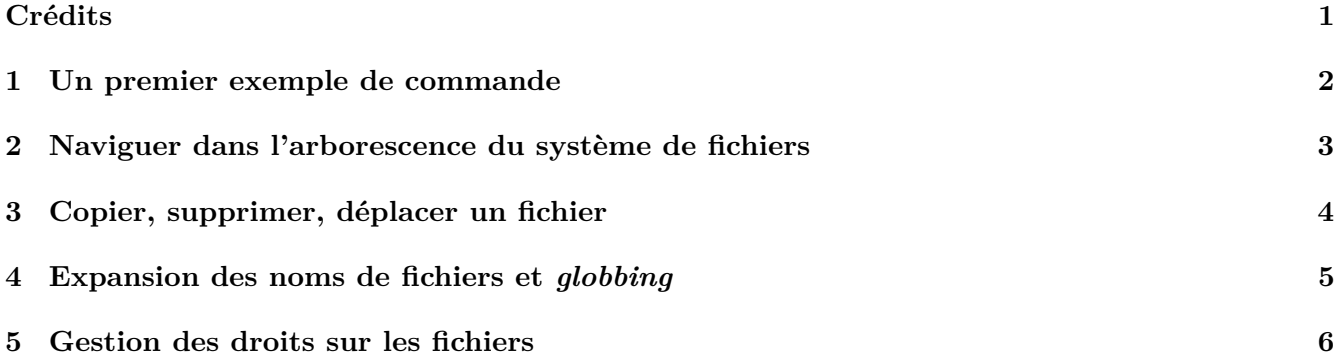

## <span id="page-0-0"></span>**Crédits**

*Memento directement inspiré des livres [La ligne de commande par l'exemple](https://www.eyrolles.com/Informatique/Livre/la-ligne-de-commande-par-l-exemple-9782351410721/) de Vincent Fourmond et [Parlez-vous Shell ?](https://www.eyrolles.com/Informatique/Livre/parlez-vous-shell--9782729877590/) de Thomas Hugel.*

Dans ce memento, nous présentons des commandes du *shell* [BASH](https://fr.wikipedia.org/wiki/Bourne-Again_shell) sous licence libre, qui est le *shell* par défaut sur la plupart des distributions du système d'exploitation libre [Linux.](https://fr.wikipedia.org/wiki/Linux) On distinguera parfois fichiers et répertoires mais on rappelle que les répertoires sont juste des fichiers spéciaux, qui contiennent d'autres fichiers. Un memento en ligne est disponible sur [https://juliend.github.io/linux-cheatsheet/.](https://juliend.github.io/linux-cheatsheet/)

*Conseils pratiques :* pour faciliter la saisie des commandes avec le clavier, [BASH](https://fr.wikipedia.org/wiki/Bourne-Again_shell) offre quelques raccourcis clavier bien pratiques :

• la touche de tabulation permet d'appeler la complétion automatique qui propose de compléter la commande avec les choix possibles (fichiers ou commandes existants). Par exemple si on saisit pw, l'appui sur la touche de tabulation nous propose plusieurs commandes commençant par ce préfixe :

junier@fredportable:~\$ pw pwck pwconv pwd pwdx pwgen pwunconv

- les flèches de direction Haut et Bas permettent de naviguer dans l'historique des commandes.
- la plupart des commandes du *shell* sont dotées d'une documentation accessible depuis l'interpréteur avec la commande man. Par exemple pour afficher l'aide de la commande ls, on écrira man ls.

#### <span id="page-1-0"></span>**1 Un premier exemple de commande**

Une commande *shell* est constituée du nom de la commande suivi d'un ou plusieurs arguments. Des options précédées peuvent modifier le comportement de la commande :

nom\_commande -option1 -option2 ... arg1 arg2 arg3 ...

Ainsi, la commande ls permet d'afficher des informations sur répertoire ou un fichier :

• Sans argument, ni option ls liste le contenu du répertoire courant :

```
junier@fredportable:~/sandbox$ ls
fichier1 fichier2 fichier3 fichier4 rep1 rep2
```
• Avec l'option -l elle affiche des informations détaillées sur chacun des fichiers contenus dans le répertoire :

```
junier@fredportable:~/sandbox$ ls -l
total 8
-rw-rw-r-- 1 junier junier 0 août 16 21:43 fichier1
...........
drwxrwxr-x 2 junier junier 4096 août 16 21:44 rep1
drwxrwxr-x 2 junier junier 4096 août 16 21:44 rep2
```
• L'option -a affiche les fichiers (ou répertoires cachés) et l'option -h convertit les tailles de fichiers (en octets par défaut) en des multiples plus lisibles. On peut écrire ls -l -a -h ou regrouper les options ls -lah. L'ordre des options n'a pas d'importance :

```
junier@fredportable:~/sandbox$ ls -lah
total 16K
drwxrwxr-x 4 junier junier 4,0K août 16 21:49 .
drwxr-xr-x 50 junier junier 4,0K août 16 21:43 ..
-rw-rw-r-- 1 junier junier 0 août 16 21:49 .cache_cache
-rw-rw-r-- 1 junier junier 0 août 16 21:43 fichier1
..............
drwxrwxr-x 2 junier junier 4,0K août 16 21:44 rep1
drwxrwxr-x 2 junier junier 4,0K août 16 22:10 rep2
```
• Si on passe un répertoire en argument à la commande, elle affiche son contenu et si on souhaite une information globale sur le répertoire, on passe l'option -d :

```
junier@fredportable:~/sandbox$ ls -l rep1
total 0
-rw-rw-r-- 1 junier junier 0 août 16 21:44 photo1.jpg
-rw-rw-r-- 1 junier junier 0 août 16 21:44 photo2.jpg
junier@fredportable:~/sandbox$ ls -ld rep1
drwxrwxr-x 2 junier junier 4096 août 16 21:44 rep1
```
• On peut afficher l'aide détaillée de ls avec l'option longue (double tiret) --help

```
junier@fredportable:~/sandbox$ ls --help
Utilisation : ls [OPTION]... [FICHIER]...
Afficher des renseignements sur les FICHIERs (du répertoire actuel par défaut).
```
*Remarque : L'aide s'obtient avec l'option - -help ou avec man nom\_commande.*

### <span id="page-2-0"></span>**2 Naviguer dans l'arborescence du système de fichiers**

1. La commande tree permet d'afficher l'arborescence du système de fichiers à partir du répertoire passé en argument (le répertoire courant par défaut). Ci-dessous, une partie de l'affichage de l'arborescence d'un *système de fichiers* (répertoires seulement) depuis le *répertoire racine* /. Le *chemin absolu* du répertoire grub est /boot/grub.

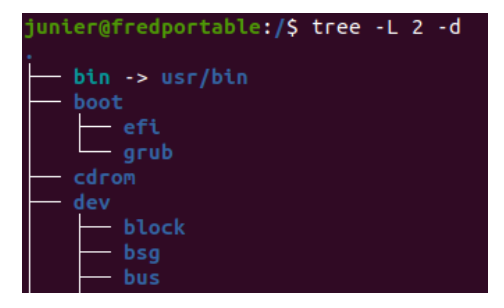

Figure 1: arborescence racine

2. La commande pwd pour print work directory permet d'afficher le *répertoire courant dit de travail*. Le symbole tilde ~ est un raccourci pour désigner le répertoire personnel de l'utilisateur, en général /home/utilisateur.

```
junier@fredportable:~/sandbox$ pwd
/home/junier/sandbox
```
3. La commande tree sans argument permet alors d'afficher toute l'arborescence depuis le répertoire courant qui est représenté par un .. Le *chemin relatif* du fichier photo1.jpg par rapport au répertoire courant sandbox est ./rep1/photo1.jpg ou rep1/photo1.jpg et son chemin absolu par rapport au répertoire racine s'obtient en le faisant précéder par le chemin absolu de sandbox, c'est donc /home/junier/sandbox/rep1/photo1.jpg.

| junier@fredportable:~/sandbox\$ tree |
|--------------------------------------|
|                                      |
| fichier1                             |
| — fichier2                           |
| — fichier3                           |
| fichier4                             |
| rep1                                 |
| photol.jpg                           |
| photo2.jpg                           |
| rep <sub>2</sub>                     |
| son1.jpg                             |
| son2.jpg                             |

Figure 2: arborescence relative

- 4. La commande cd pour change directory permet de changer de répertoire courant.
	- Sans argument ou avec cd ~ elle ramène l'utlisateur dans son répertoire personnel /home/utilisateur. cd - ramène dans le répertoire précédent

```
junier@fredportable:~/sandbox$ cd
junier@fredportable:~$ pwd
/home/junier
junier@fredportable:~$ cd -
/home/junier/sandbox
```
• cd .. permet de remonter dans le répertoire parent :

```
junier@fredportable:~/sandbox$ pwd
/home/junier/sandbox
junier@fredportable:~/sandbox$ cd ..
junier@fredportable:~$ pwd
/home/junier
```
• On peut fournir à cd un chemin absolu ou relatif mais il faut que le chemin soit uniquement constitué de répertoires !

```
junier@fredportable:~/sandbox$ cd /home/junier/sandbox/rep1
junier@fredportable:~/sandbox/rep1$ cd ..
junier@fredportable:~/sandbox$ cd rep1
junier@fredportable:~/sandbox/rep1$ cd photo1.jpg
bash: cd: photo1.jpg: N'est pas un dossier
```
## <span id="page-3-0"></span>**3 Copier, supprimer, déplacer un fichier**

1. La commande mv pour move sert à déplacer ou renommer des fichiers ou des répertoires. Elle prend deux arguments *source* et *cible* : si la *cible* est un répertoire, alors la *cible* est copiée dedans sinon elle est renommée.

```
junier@fredportable:~/sandbox$ ls
fichier1 fichier2 fichier3 fichier4 rep1 rep2 rep3
junier@fredportable:~/sandbox$ mv fichier1 fichier1-copie
junier@fredportable:~/sandbox$ ls
fichier1-copie fichier2 fichier3 fichier4 rep1 rep2 rep3
junier@fredportable:~/sandbox$ ls rep1
photo1.jpg photo2.jpg
junier@fredportable:~/sandbox$ mv fichier1-copie rep1
junier@fredportable:~/sandbox$ ls rep1
fichier1-copie photo1.jpg photo2.jpg
junier@fredportable:~/sandbox$ mv rep1 rep2
junier@fredportable:~/sandbox$ ls rep2
rep1 son1.jpg son2.jpg
```
2. La commande cp permet de copier des fichiers. Elle s'utilise comme mv, sauf que le fichier *source* n'est pas supprimé. Par défaut cp ne copie que des fichiers, pour copier un répertoire et son contenu, il faut lui passer l'option -R pour recursive.

junier@fredportable:~/sandbox\$ ls fichier2 fichier3 fichier4 rep2 rep3 junier@fredportable:~/sandbox\$ ls rep2

```
rep1 son1.jpg son2.jpg
junier@fredportable:~/sandbox$ cp fichier2 rep2
 junier@fredportable:~/sandbox$ ls rep2
fichier2 rep1 son1.jpg son2.jpg
junier@fredportable:~/sandbox$ cp rep2 rep3
cp: -r non spécifié ; omission du répertoire 'rep2'
junier@fredportable:~/sandbox$ cp -R rep2 rep3
junier@fredportable:~/sandbox$ ls rep3
rep2
```
3. La commande rm permet de supprimer les fichiers qu'on lui passe en argument. Pour supprimer un répertoire et son contenu, il faut lui passer l'option -R comme pour cp. *Attention, rm ne déplace pas les fichiers vers une corbeille, ils sont supprimés définitivement !*

```
junier@fredportable:~/sandbox$ ls
fichier2 fichier3 fichier4 rep2 rep3
junier@fredportable:~/sandbox$ rm fichier2
junier@fredportable:~/sandbox$ ls
fichier3 fichier4 rep2 rep3
junier@fredportable:~/sandbox$ rm rep3
rm: impossible de supprimer 'rep3': est un dossier
junier@fredportable:~/sandbox$ rm -r rep3
junier@fredportable:~/sandbox$ ls
fichier2 fichier3 fichier4 rep2
```
#### <span id="page-4-0"></span>**4 Expansion des noms de fichiers et** *globbing*

On peut agir en masse sur des fichiers grace aux mécanismes d'expansion de la ligne de commandes : certains caractères spéciaux indiquent au *shell* qu'il peut les remplacer par des ensembles de caractères. On peut ainsi décrire des motifs (ou *pattern*) pour décrire des ensembles de noms de fichiers.

Pour les exemples, on considère un répertoire rep3 qui contient plusieurs fichiers :

```
junier@fredportable:~/sandbox/rep3$ ls
image1.jpeg image1.jpg image1.png image2.jpeg image2.jpg image2.png image3.jpeg image3
```
• Le caractère spécial \* représente n'importe quelle suite de caractères. Par exemple pour lister les fichiers dont le nom de base se termine par 1 et l'extension par g on peut écrire :

```
junier@fredportable:~/sandbox/rep3$ ls *1.*g
image1.jpeg image1.jpg image1.png
```
• Le caractère spécial ? représente un caractère unique quelconque. Par exemple pour lister les fichiers dont le nom de base se termine par 1 et l'extension comporte trois caractères et se termine par g on peut écrire :

```
junier@fredportable:~/sandbox/rep3$ ls *1.??g
image1.jpg image1.png
```
• Dans un nom de fichier existant{a..z} représente un caractère entre a et z. Par exemple pour lister les fichiers image1.png, image2.png et image3.png on peut écrire :

junier@fredportable:~/sandbox/rep3\$ ls image{1..3}.png image1.png image2.png image3.png

#### <span id="page-5-0"></span>**5 Gestion des droits sur les fichiers**

Considérons le contenu du répertoire ~/sandbox affiché de façon détaillée avec la commande ls -1 :

```
junier@fredportable:~/sandbox$ ls -l
total 8
-rwxrw-r-- 1 junier junier 0 août 16 21:43 fichier3
-rw-rw-r-- 1 junier junier 0 août 16 21:43 fichier4
drwxrwxr-x 3 junier junier 4096 août 16 23:29 rep2
drwxrwxr-x 2 junier junier 4096 août 16 23:33 rep3
```
- 1. Les 10 premiers caractère d'une ligne représentent les droits sur le fichier (ou le répertoire) :
	- Pour fichier3 on a -rw-rw-r--:
		- **–** le premier caractère indique qu'il s'agit d'un fichier
		- **–** le premier bloc de trois caractères rwx représente les droits pour le *propriétaire (u)* du fichier : *lecture (r)*, *écriture (w)* et *exécution (x)*.
		- **–** le second bloc de trois caractères rw- représente les droits pour le *groupe (g)* du fichier : *lecture (r)*, *écriture (w)* et un tiret - qui marque l'absence de droit d'exécution
		- **–** le dernier bloc de trois caractères rw- représente les droits pour les *autres (o)* utilisateurs du fichier : ce sont les mêmes que pour le *groupe*.
	- Pour rep2 on a drwxrwxr-x :
		- **–** le premier caractère d indique qu'il s'agit d'un répertoire
		- **–** les trois blocs de trois caractères suivants énumèrent les droits en *lecture (r)*, *écriture (w)*, *exécution (x)* des trois types d'utilisateurs du répertoire : *propriétaire*, *groupe* et *autres*.
- 2. Le propriétaire d'un fichier ou le superutilisateur root peut changer les droits d'un fichier ou d'un répertoire avec la commande chmod dont la syntaxe est :

chmod [-R] [ugoa][+-=][rwx] fichier

- Les options entre crochets désignent :
	- **–** u : le propriétaire
	- **–** g : le groupe
	- **–** o : les autres utilisateurs
	- **–** a : tous les utilisateurs
	- **–** + : ajouter le(s) droit(s)
	- **–** : enlever le(s) droit(s)
	- **–** = : positionner le(s) droit(s)
	- **–** r : droit de lecture
	- **–** w : droit d'écriture
	- **–** x : droit d'exécution
	- **–** -R : récursivement (nécessaire pour agir sur un répertoire)
- Quelques exemples :
	- **–** Fixer les droits à -x (écriture seule) pour tous les utilisateurs sur fichier3 : junier@fredportable:~/sandbox\$ chmod a=x fichier3
- **–** Donner le droit d'écriture aux autres utilisateurs sur fichier4: junier@fredportable:~/sandbox\$ chmod o+w fichier4
- **–** Enlever le droit de lecture à tous les utilisateurs sur fichier4 :
	- junier@fredportable:~/sandbox\$ chmod ugo-r fichier4
- **–** Enlever le droit de lecture au groupe sur le répertoire rep2 :

```
junier@fredportable:~/sandbox$ chmod -R g-w rep2
```
**–** Affichage des droits après les modifications précédentes :

```
junier@fredportable:~/sandbox$ ls -l
total 8
---x--x--x 1 junier junier 0 août 16 21:43 fichier3
--w--w--w- 1 junier junier 0 août 16 21:43 fichier4
drwxrwxr-x 3 junier junier 4096 août 16 23:29 rep2
drwxrwxr-x 2 junier junier 4096 août 16 23:33 rep3
```
3. Le superutilisateur root peut modifier le propriétaire d'un fichier avec la commande chown. Il faut passer l'option -R pour modifier le propriétaire d'un répertoire.

```
junier@fredportable:~/sandbox$ sudo chown root fichier3
[sudo] Mot de passe de junier :
junier@fredportable:~/sandbox$ ls -l fichier3
---x--x--x 1 root junier 0 août 16 21:43 fichier3
```
4. Le superutilisateur root peut modifier le groupe d'un fichier avec la commande chgrp. Il faut passer l'option -R pour modifier le groupe d'un répertoire.

junier@fredportable:~/sandbox\$ sudo chgrp root fichier3 junier@fredportable:~/sandbox\$ ls -l fichier3  $---x--x--x$  1 root root 0 août 16 21:43 fichier3